# **TERADATA.** Making Uploads Easier

Sarang Borude - Vamsi Pasupuleti - Sijie Yang

### Predispositions

- Uploading renditions piece by piece is a tedious job.

- Descriptions are important for renditions and writing descriptions for each rendition is time-consuming.

- Many users create, organize and manage renditions locally in their machine.

### Our Focus

### Reducing the uploading efforts by providing a seamless upload mechanism and minimize the manual entries

"... Asset Management can significantly impact an organization's bottom line by reducing maintenance costs, increasing the economic life of capital equipment, reducing company liability, increasing the reliability of systems and components, and reducing the number of systems and components."

*Management Certificate Program in Asset Management of The University of Toronto's Professional Development Center*

"If the Digital Asset Management system you are looking at does not have distinct ways of supporting the relationships above it could make for messy searching and confusion on when to use which asset."

*Source: <http://www.databasepublish.com/blog/versions-variations-renditions-oh-my>*

### Ideas!

Users can manage their renditions even when they are offline

Desktop client has better performance in accessibility, privacy, security and features

Tags are fully **indexed**, **searchable**, **and ranked**

### Why Use A Desktop Client?

#### **Privacy**

*"While hackers get the same access when they breach your desktop system, you have it in your hands to protect your system from that. With web-based providers, everything depends on the company that is providing you with the service."*

*Source:* <http://www.ghacks.net/2012/07/07/why-i-prefer-desktop-email-clients-over-web-based-services/>

### Backup

*"You can select to backup assets locally, in a network, or remotely the way you want. With online clients, you are a passive bystander who has to cope with the provider's backup solution."*

*Source:* <http://www.ghacks.net/2012/07/07/why-i-prefer-desktop-email-clients-over-web-based-services/>

A tag is simply a **label** or a **keyword** you assign to your post.

"Categories only live in one place, but tags can **repeat themselves** and **live in many places at once**. Categories are like big buckets to divide the information itself, but tags are ways of **labeling and identifying characteristics about the information**."

*Source:* **<http://blogforprofit.com/blogging-tips/using-blog-tags-to-benefit-your-readers-and-your-seo/>** <http://kikolani.com/what-are-post-tags-why-you-should-be-using-them.html>

# How are we going to achieve this?

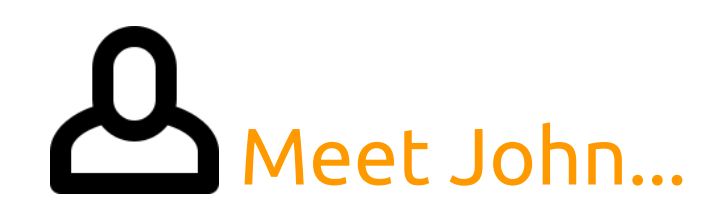

John works at Urban Gardening Company.

Urban Gardening Company is opening a new store and they are running several campaigns for publicity.

John has the job of uploading all the digital assets used for these campaigns.

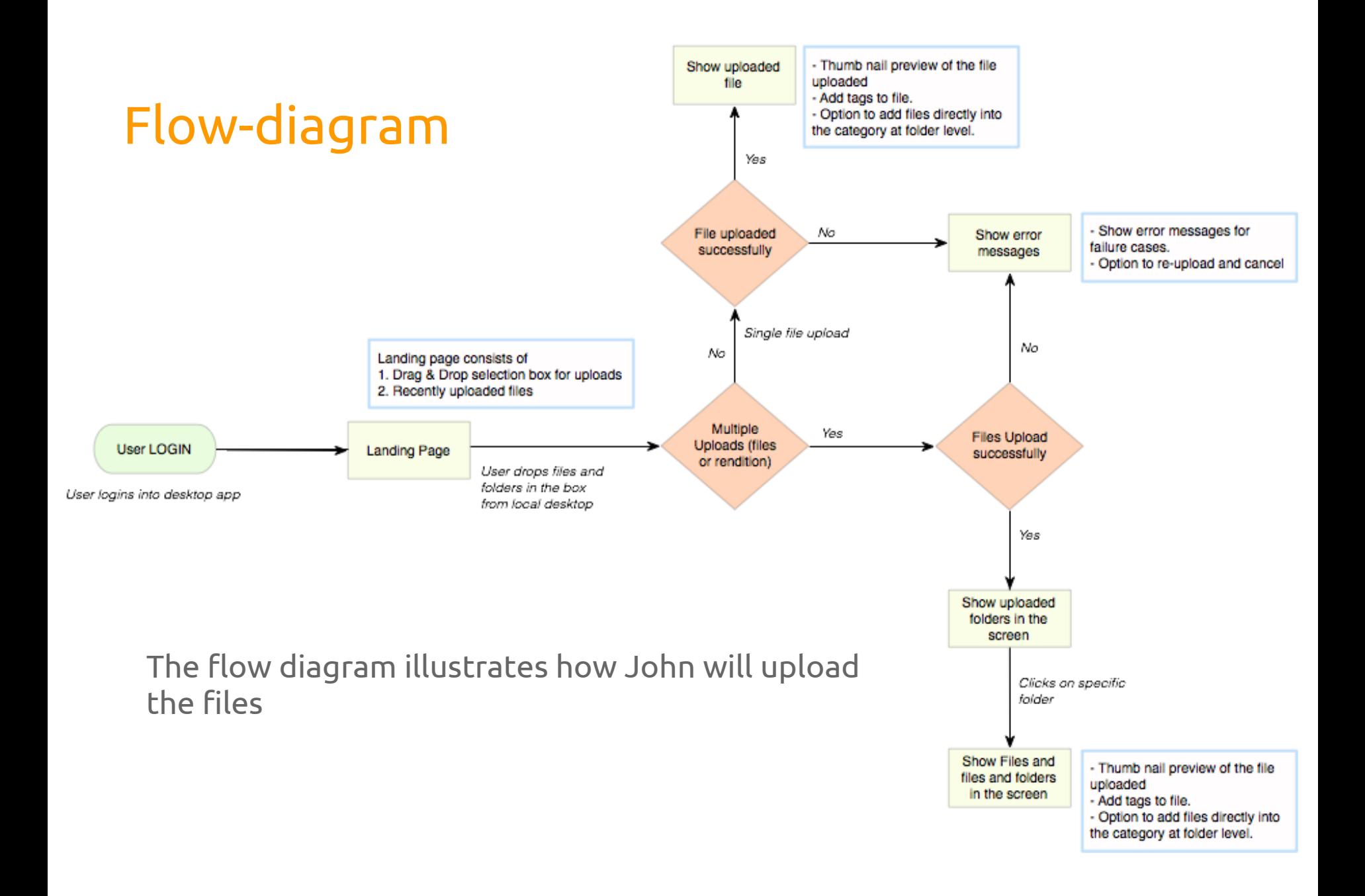

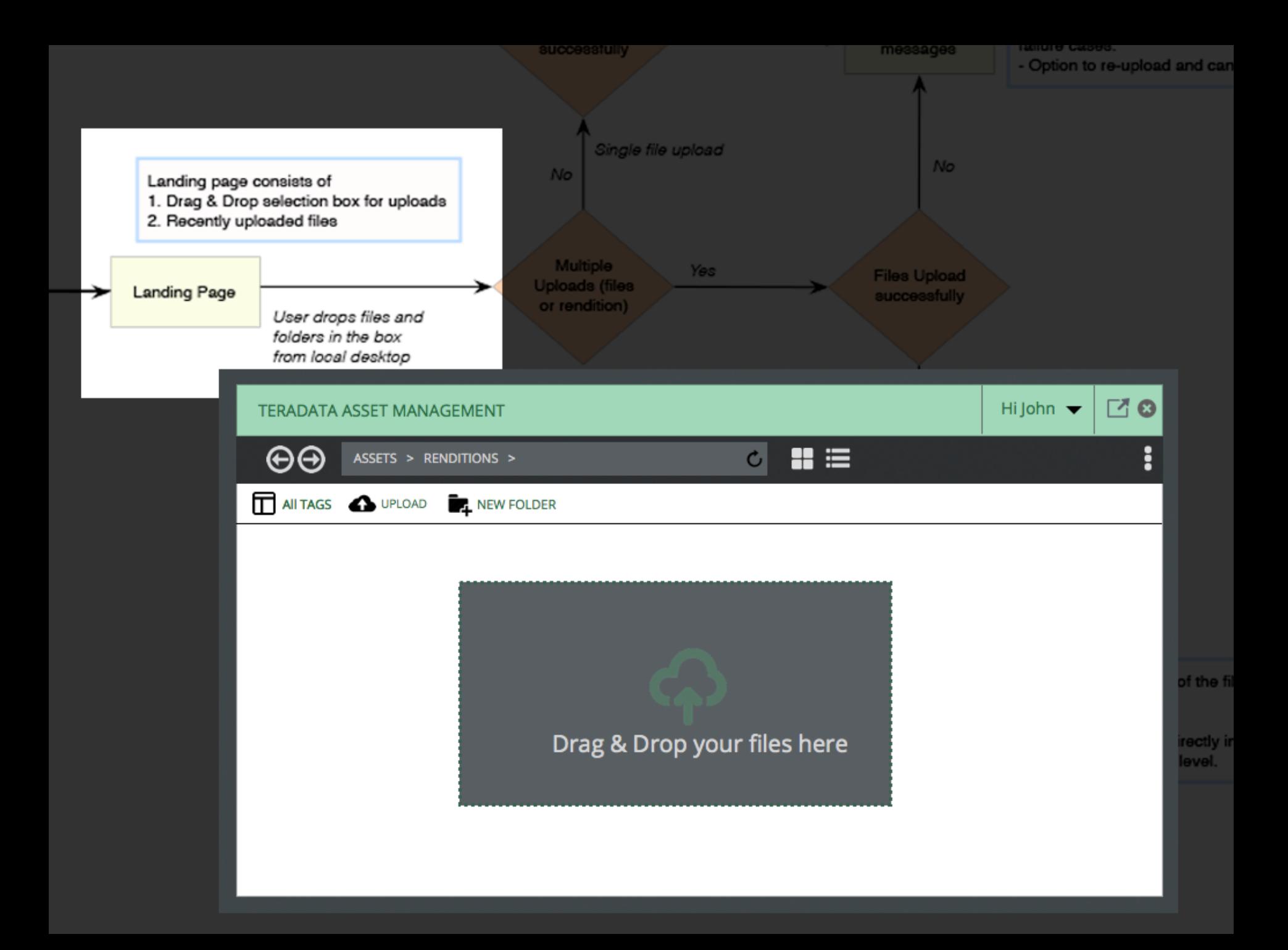

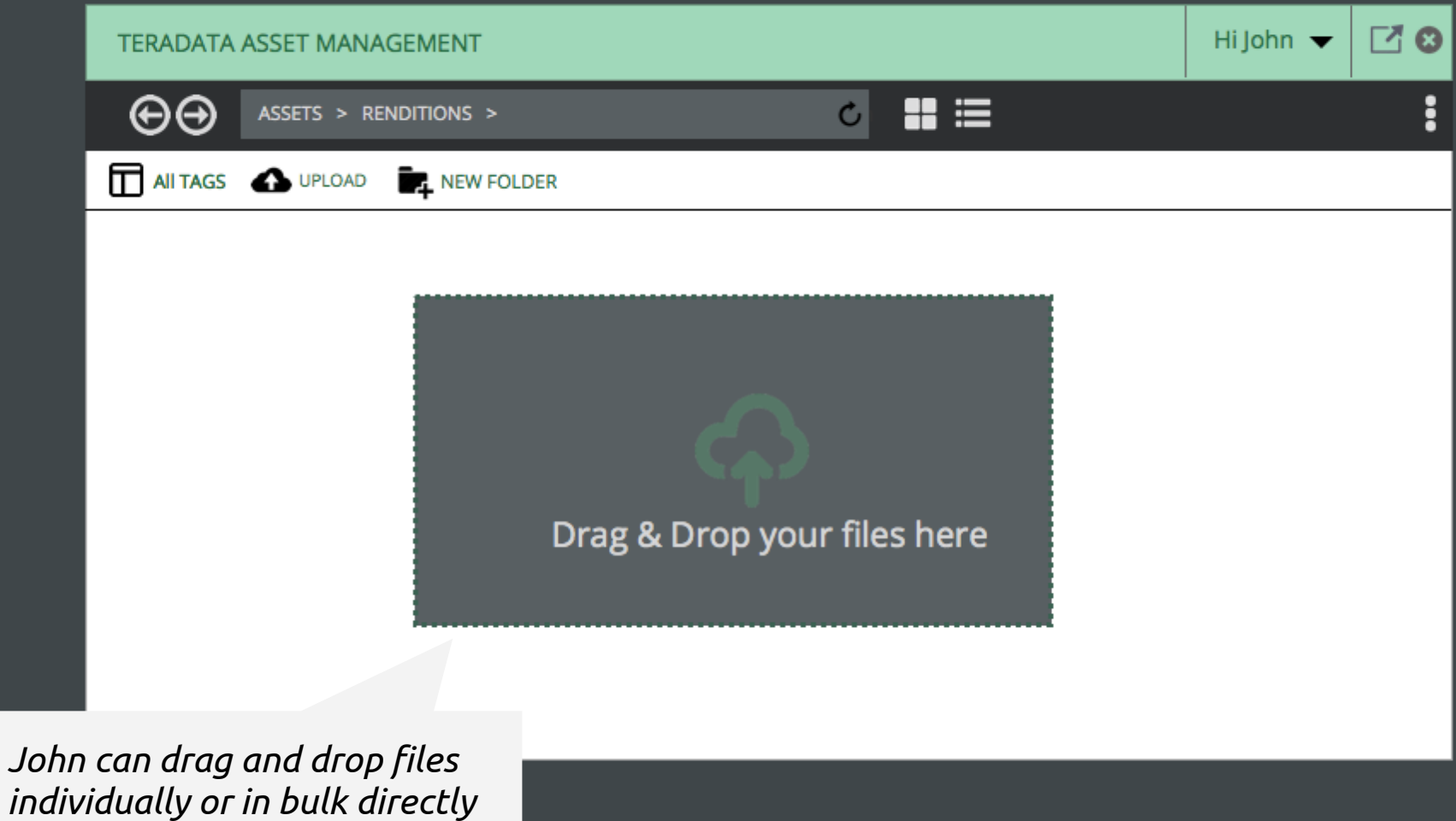

*to the desktop client from the local machine to upload.*

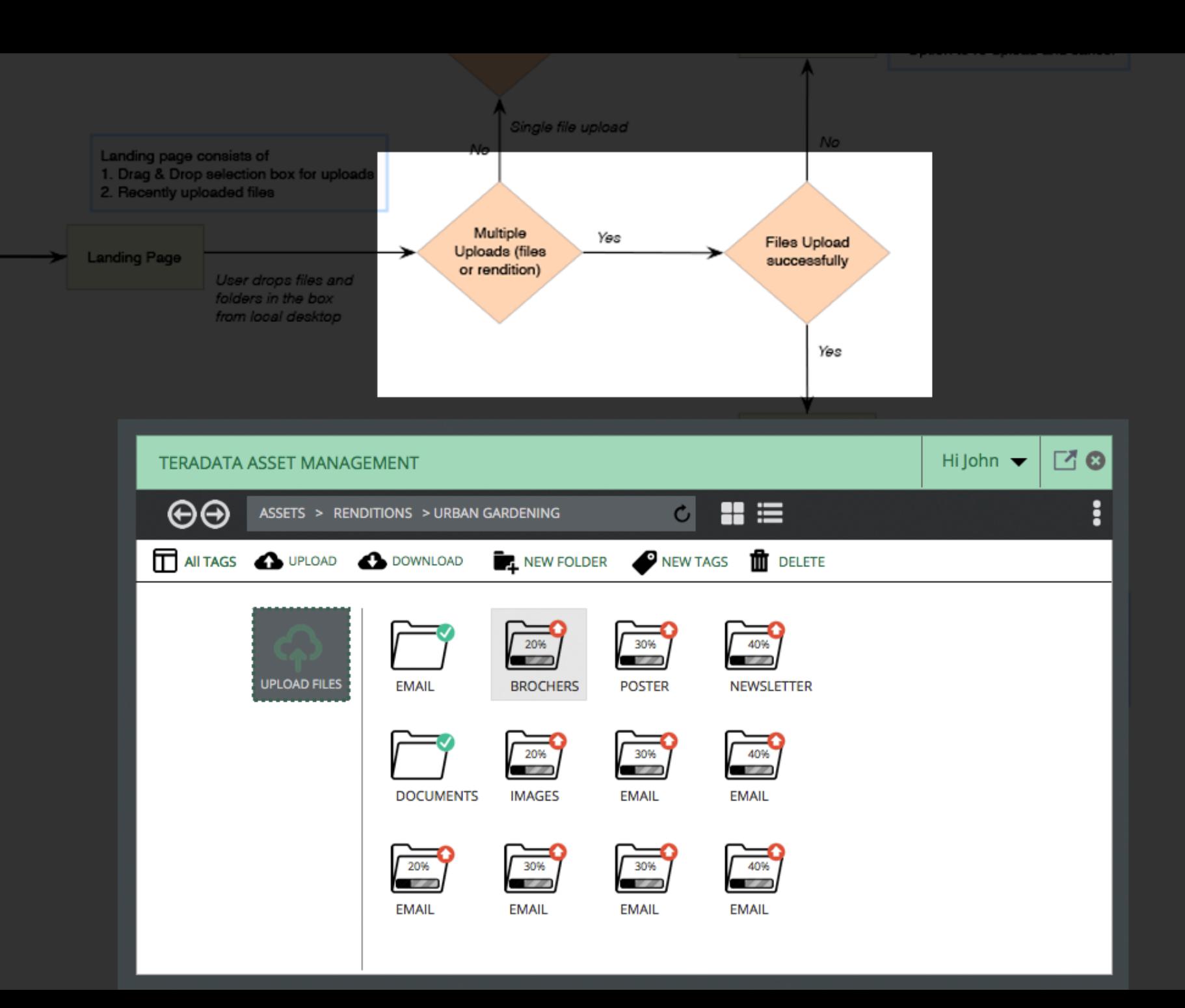

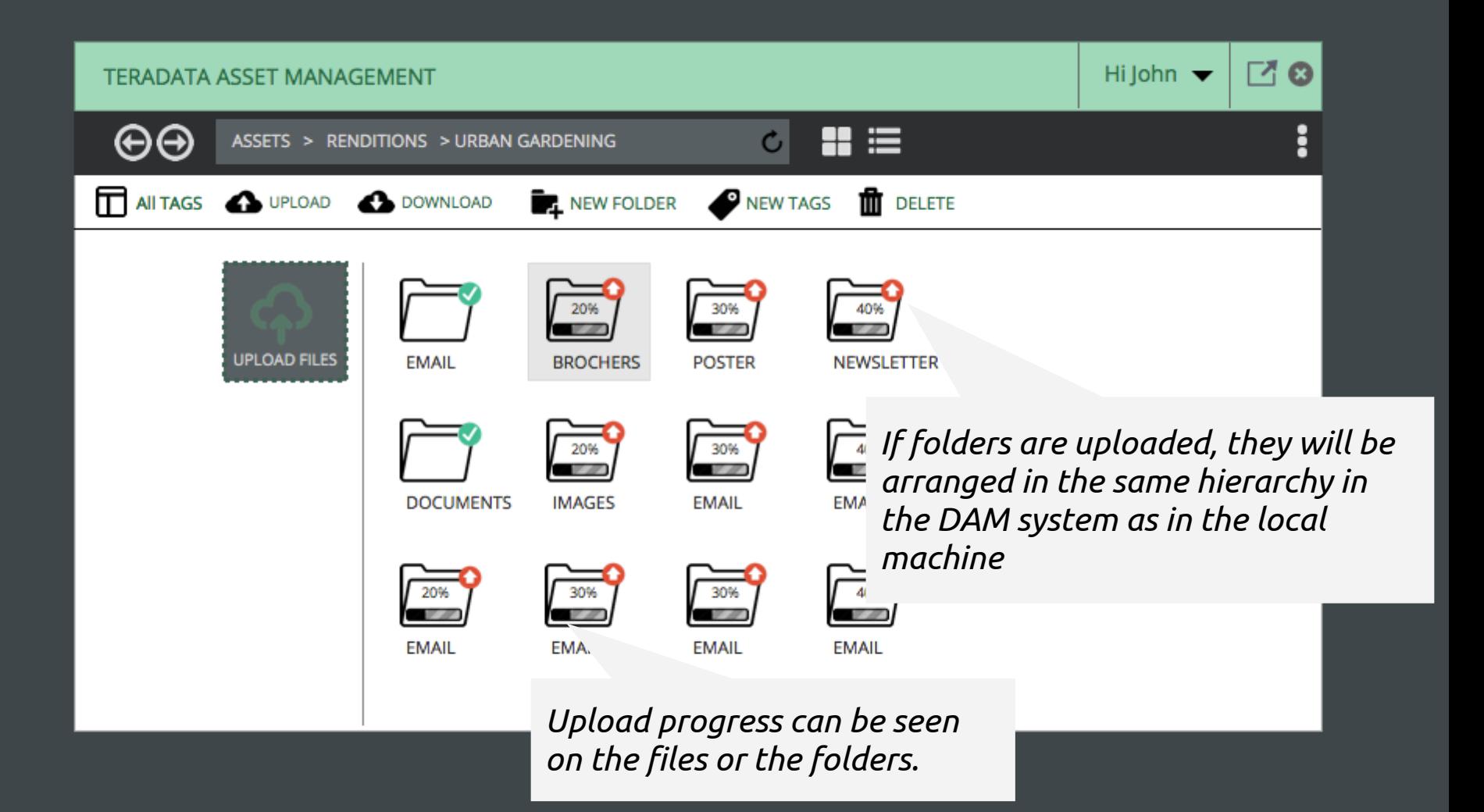

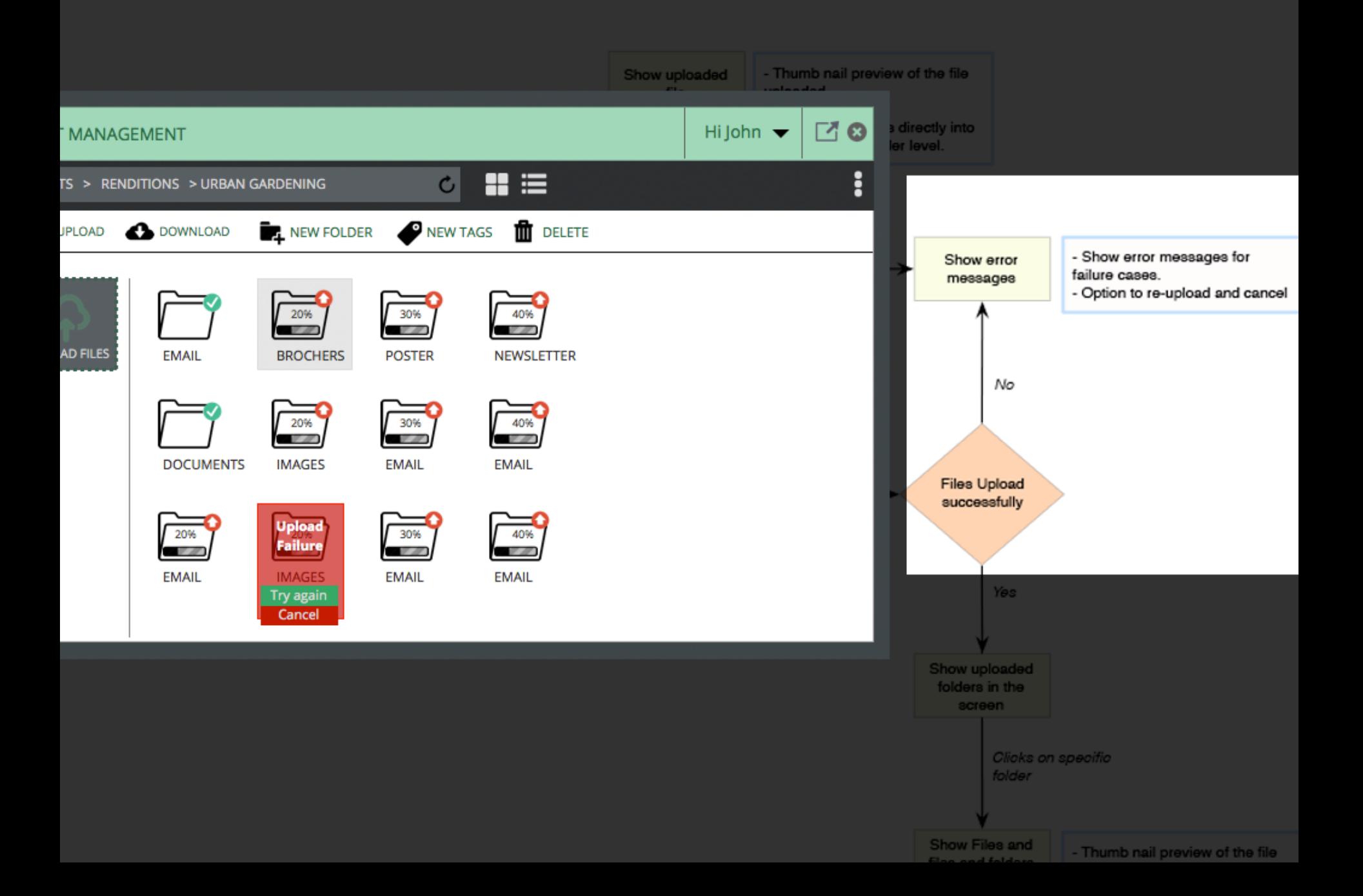

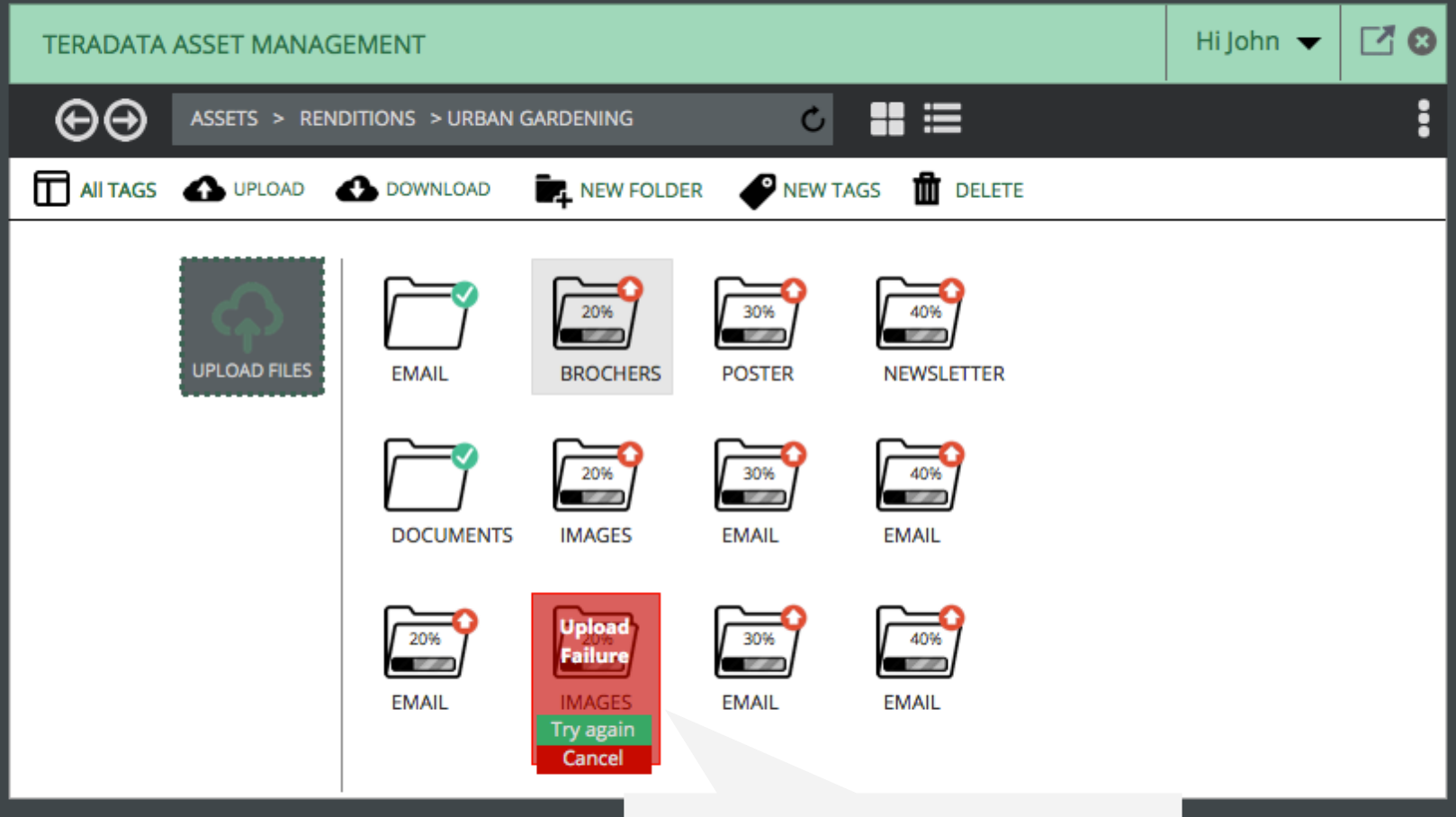

*If Upload fails, the user can immediately retry individual files/folders*

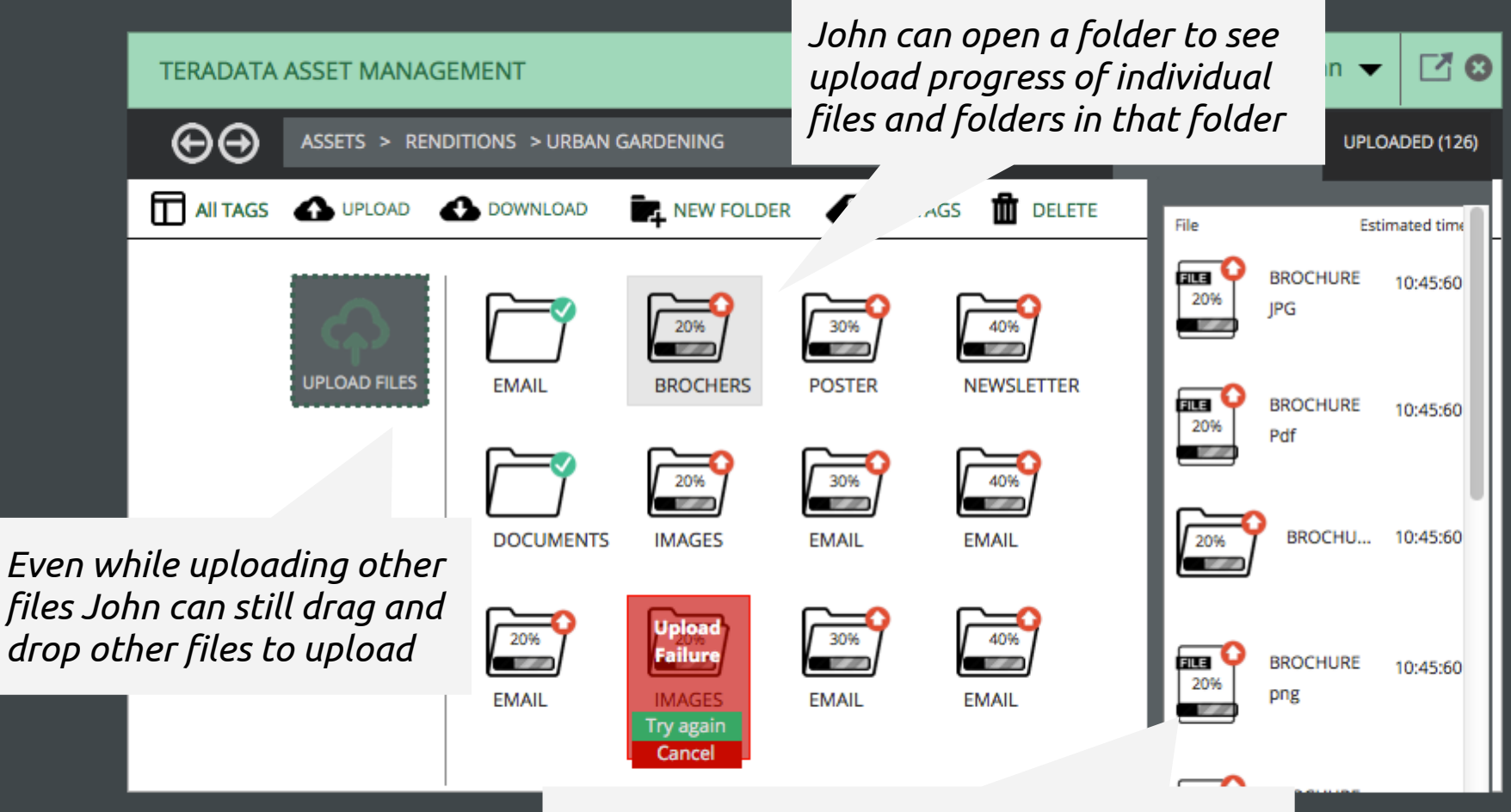

*In this tab, John can check the progress of all the files and folders being uploaded and manipulate them at the same time*

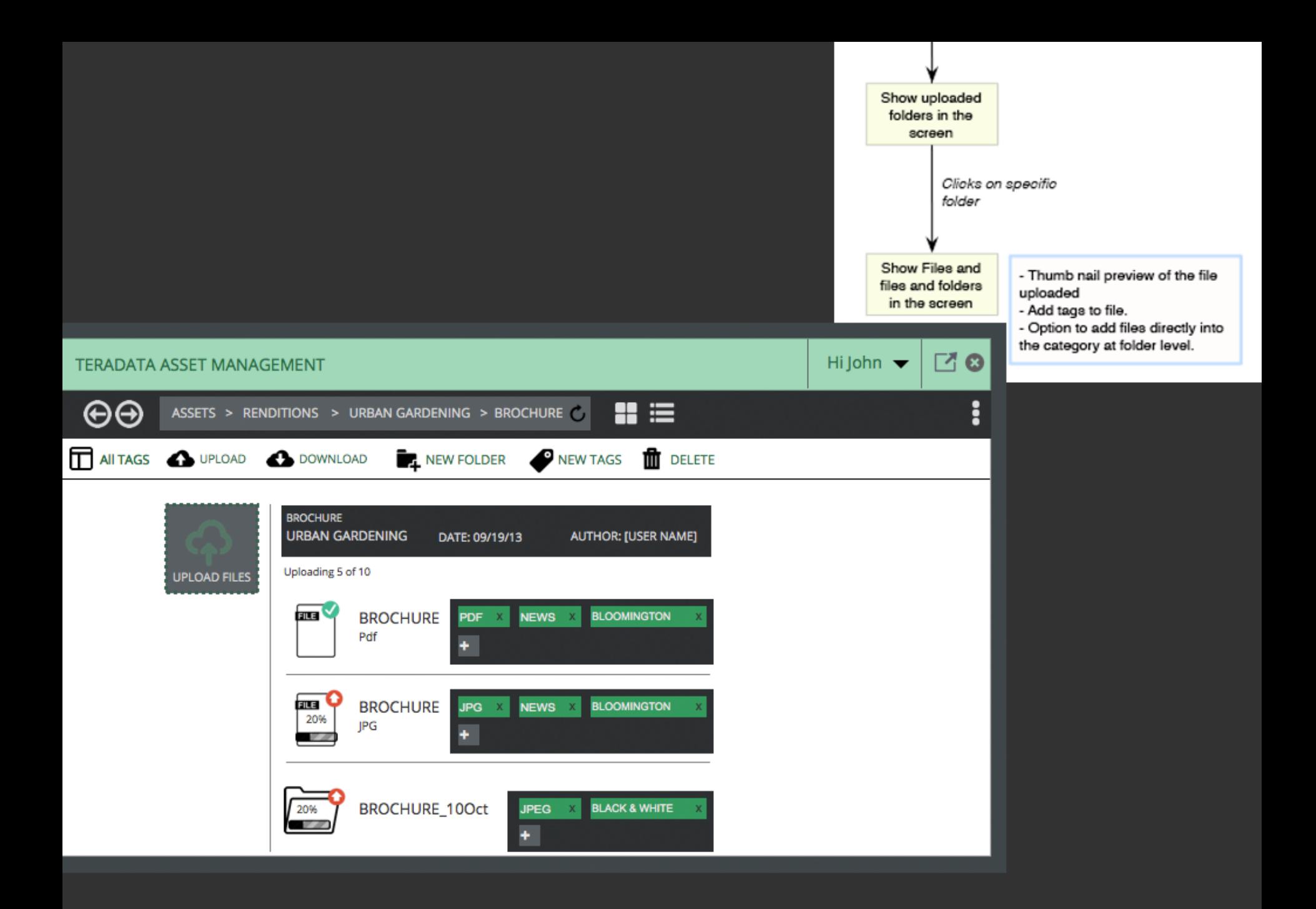

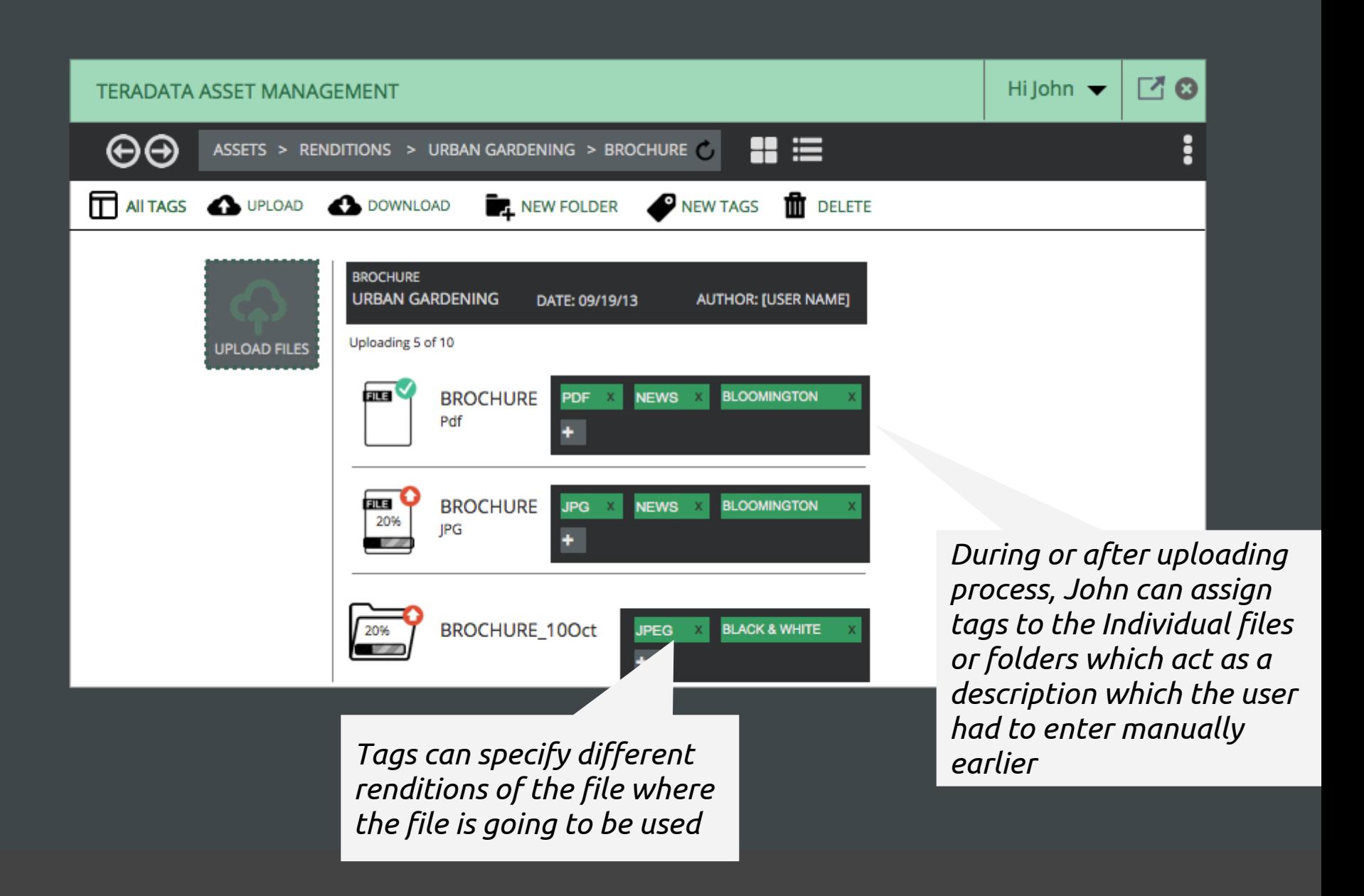

#### *Recently used tags appear at the top of the list*

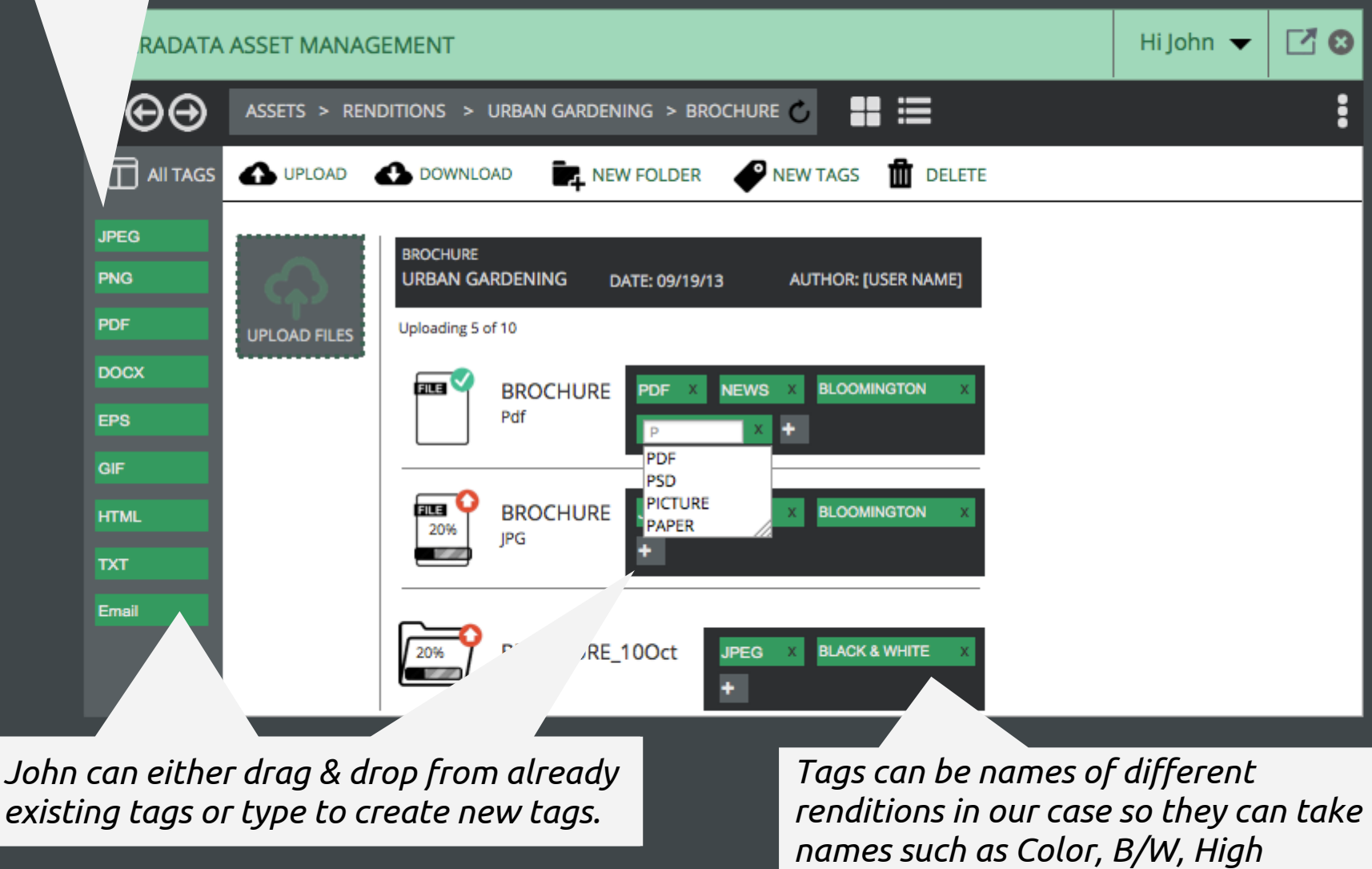

*Resolution, PDF, PNG, JPEG, etc*

# Types of Tags

#### System generated tags

*These are the tags which are automatically generated by the system based on the attributes of the files, for example, file type, size of the image etc. The user can edit the system tags to add more details to a tag.* 

#### User generated tags

*These are the tags which the user will generate. For example, a tag for a specific campaign to tag files used for that campaign.* 

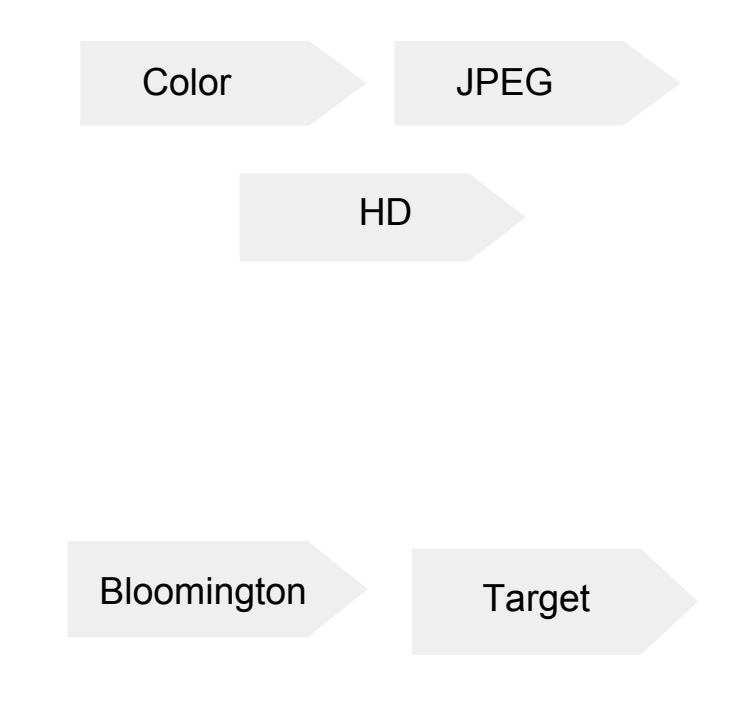

# Different forms of tags

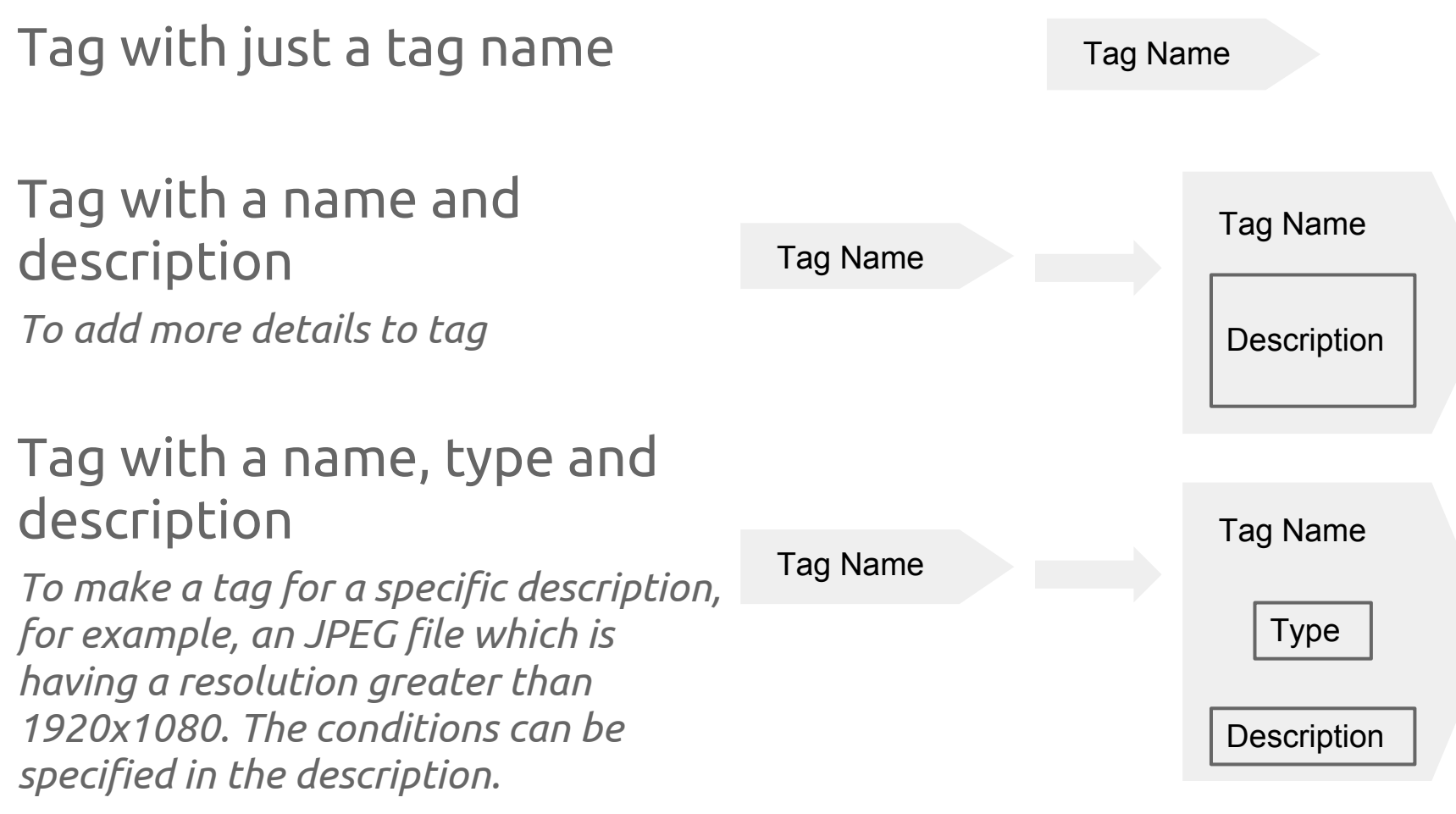

# Quicker tagging

If user is uploading the files for the same campaign, he will see the recently used tags on the top so that he/she can select those tags and drag and drop on the files immediately making the uploading process more easier for him.

Even the user can quickly add a bulk of tags which were used for a previous file

If an asset is used in another asset, then that file can be tagged with that asset name giving an idea to the user in what other assets this particular asset is used in helping the users keeping the track of connections.

### Efforts John needs to take

The tags can be reused

The tags can be as simple as name, but can get sophisticated with description

Initial effort is required till the tags are being build up, but later they can be used just by dragging and dropping on files

### Future Strategies

Integration with search so the user can search or sort files using tags. For example, the user can search a file for a particular campaign using the tags associated with it.

The tags will have an hierarchy so that the tags associated with a campaign can be grouped together making it easier for the user to tag.

The desktop client can accommodate other aspects of Digital Asset Management System such as versions and extended attributes.

Lastly, tagging attributes can be extended to link assets across various renditions. The goal is to re-use the assets not re-create assets every time.

Thank You

*Marty Siegel Sam Horodezky, Anna Eaglin, Christian Beck*

<http://share.axure.com/I3G1UO/?Page=Home> Prototype

Initial Discussion: We divided the problem space into three major groups, namely user behaviors, assets, and time. Then our focus was narrowed down to uploading renditions.

In addition, we generated the workflows of assets uploading process based on different use cases/scenarios.

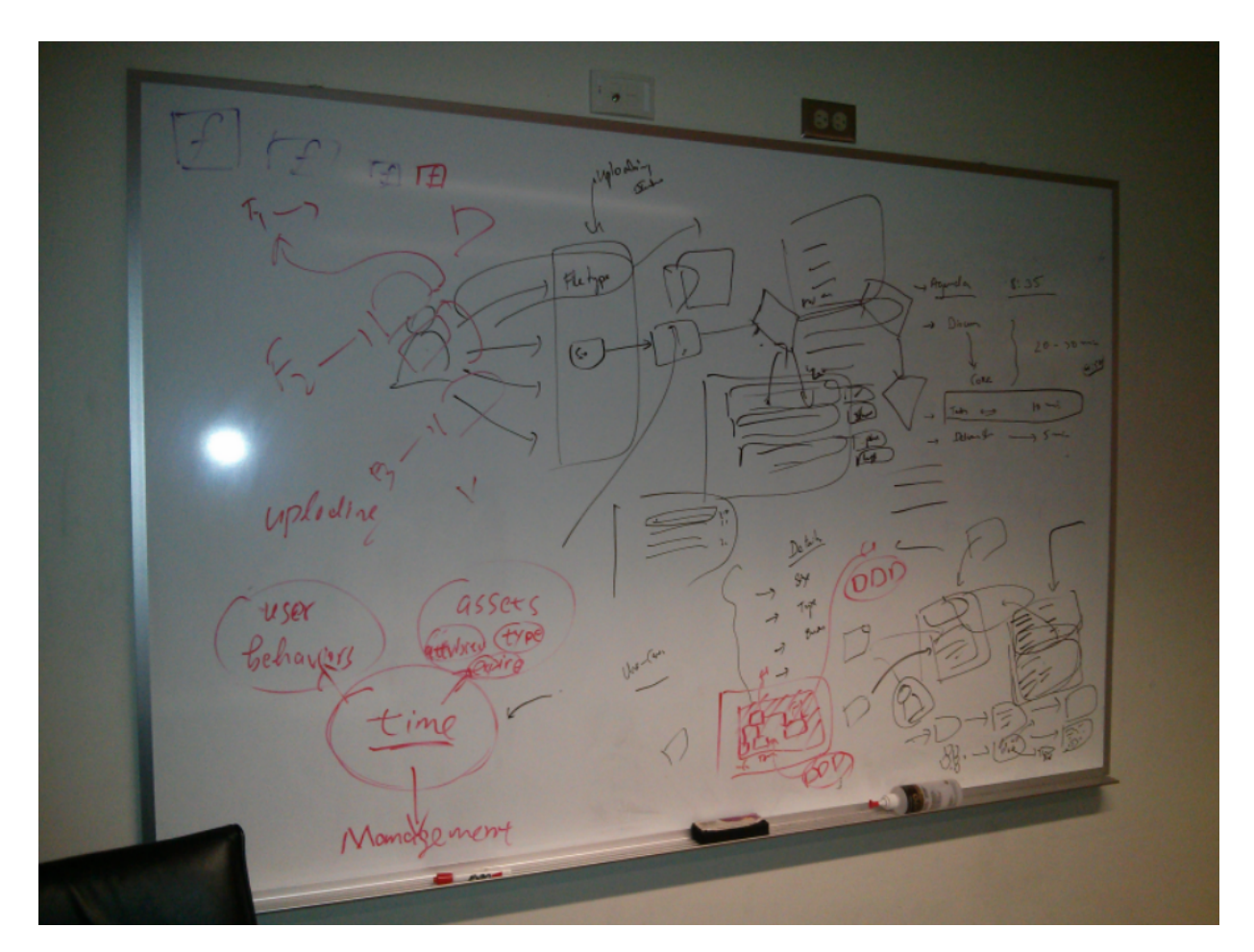

Ideation Process: After we decided to primarily focus on accommodating renditions in our design, we sketched and came up with four concepts based on our goal. One idea was picked out and developed into two variations. Finally one variation was selected and brought into prototyping phase.

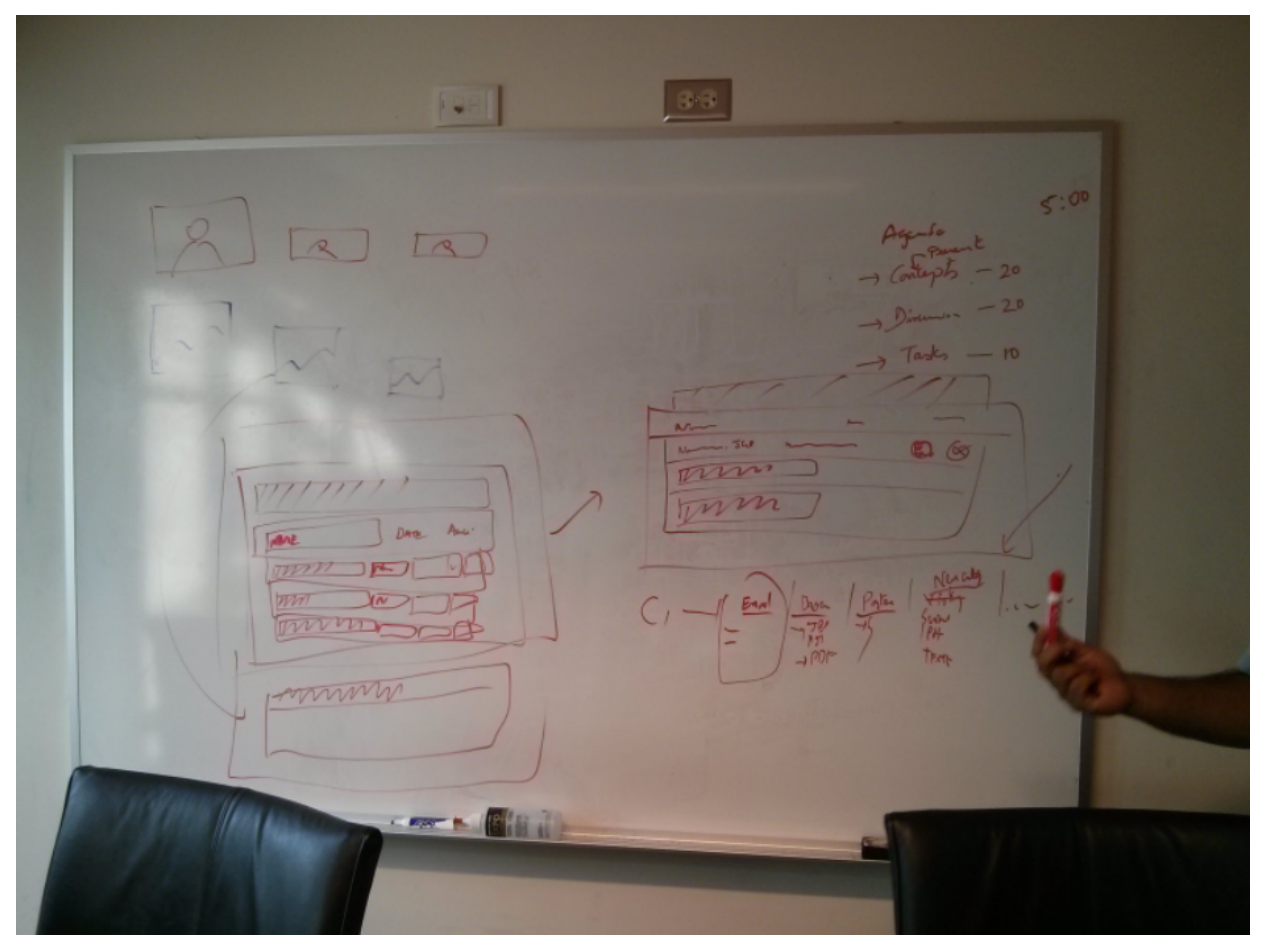

Paper Prototyping: We built a paper prototype according to the concept we refined. It was made into the form for the sake of simulating a series of uploading tasks. Different individual screens, panels and GUI elements were produced accordingly.

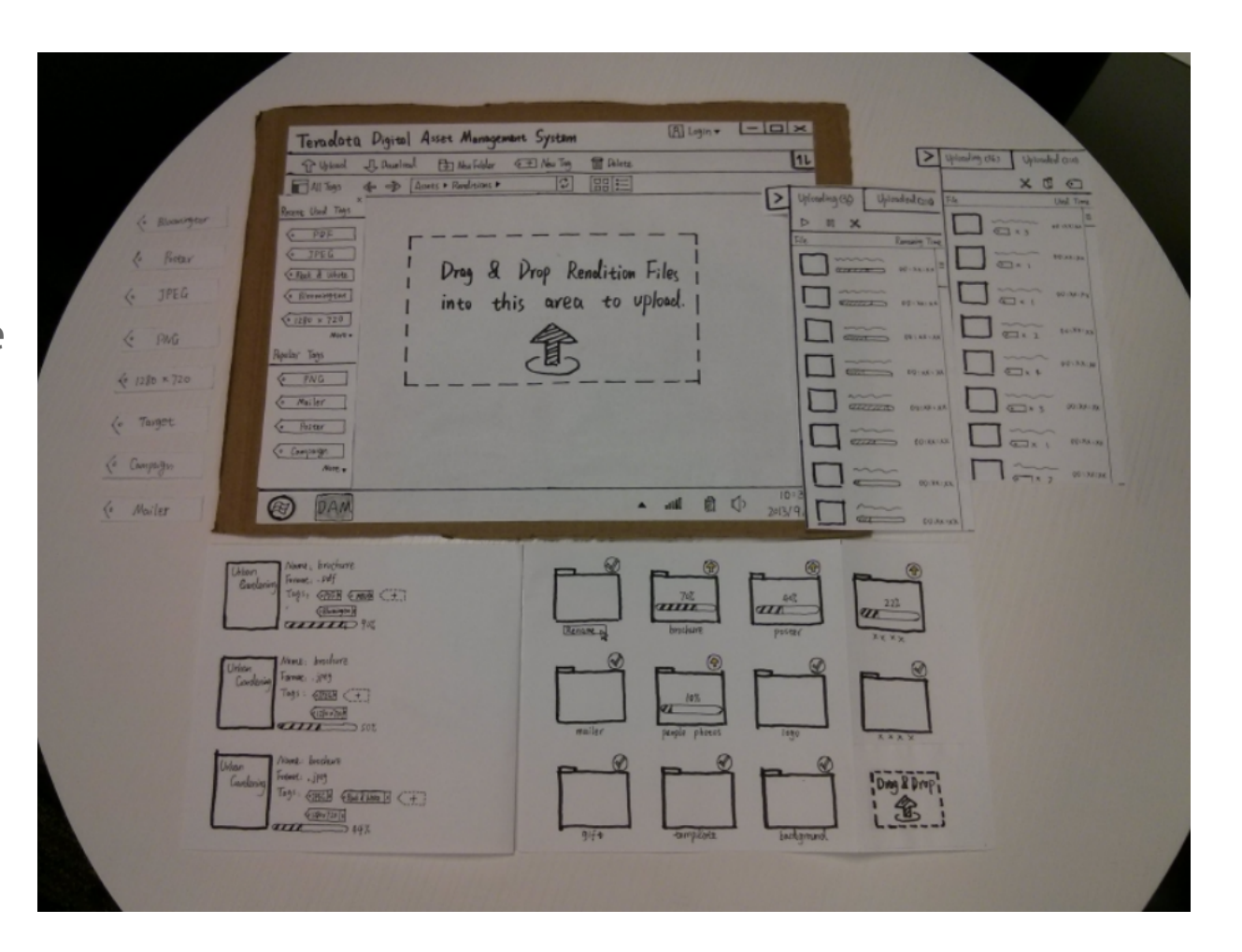

Usability Test: Quick usability tests were conducted by following the scripts we prepared. The results showed that doing drag-and-drop and using tags to upload and keep track of renditions were intuitive and easy to understand for our participants. Feedbacks such as GUI adjustment and replacement were gathered.

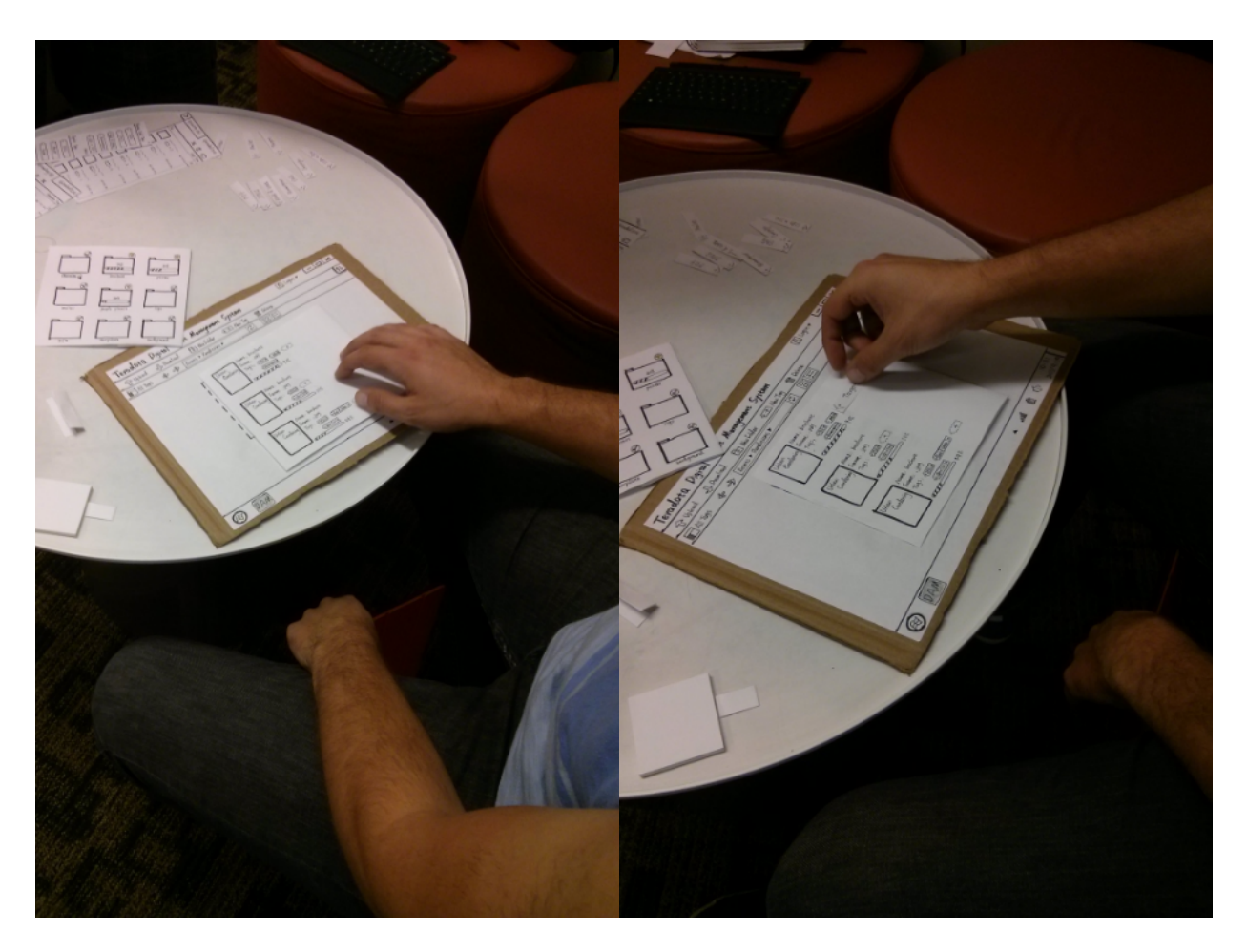